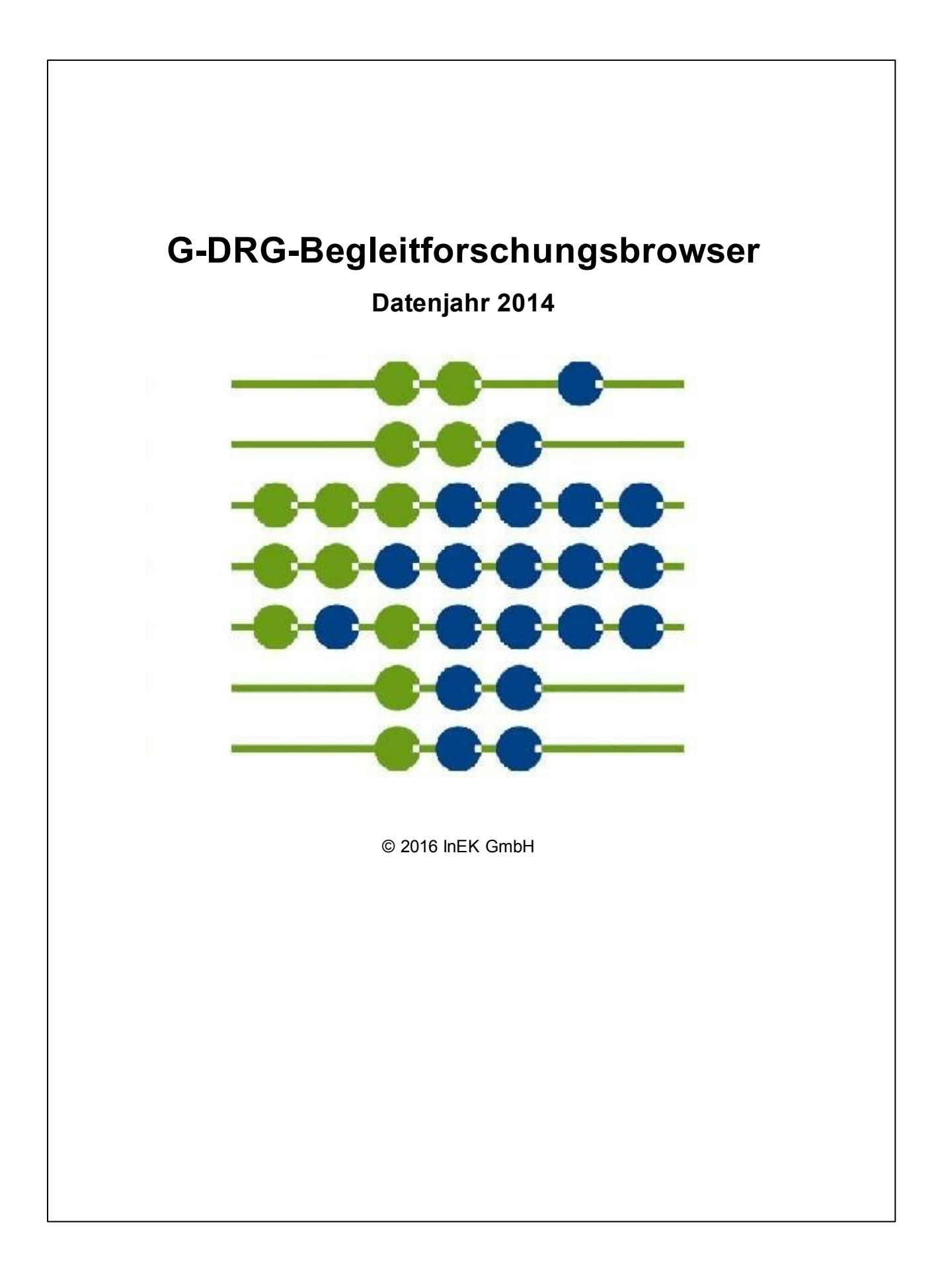

# **Inhaltsverzeichnis**

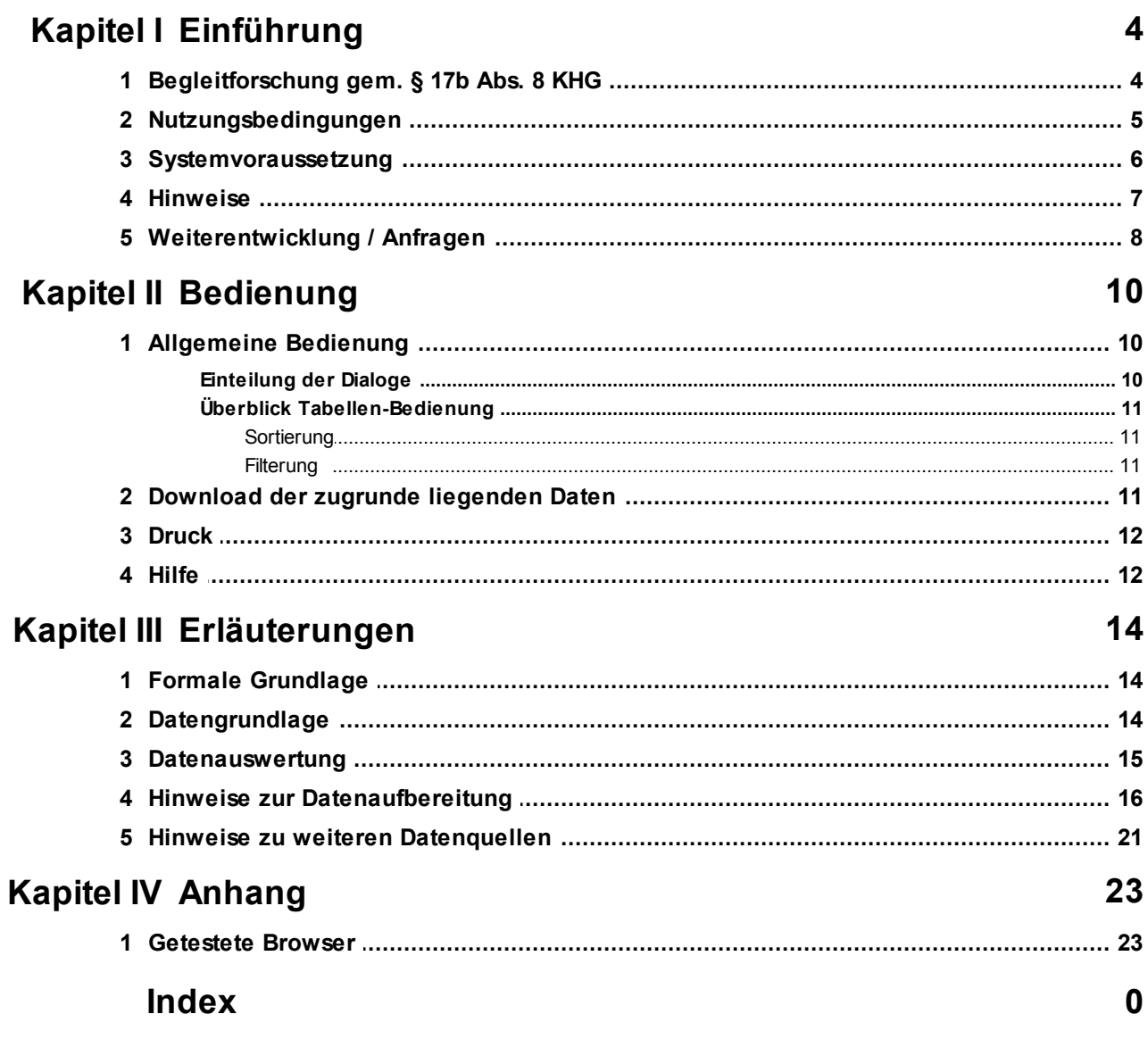

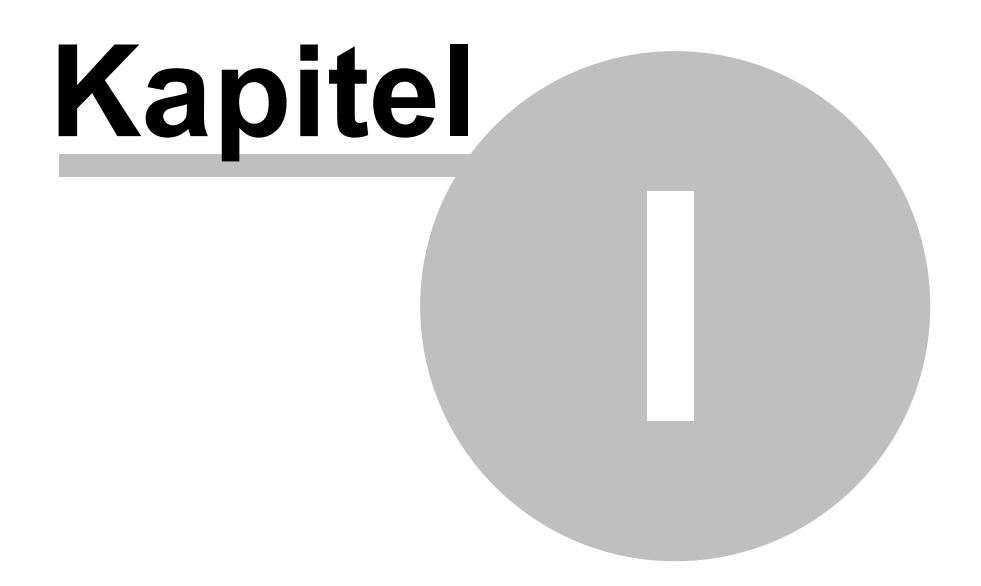

Einführung

## <span id="page-3-0"></span>**1 Einführung**

Mit dem Datenjahr 2014 bietet Ihnen das InEK den G-DRG-Begleitforschungsbrowser erstmals als Web-Anwendung für Ihren Internet-Browser an. Eine herunterladbare Datenbank wird nicht mehr zur Verfügung gestellt.

Bitte verwenden Sie einen möglichst aktuellen Internetbrowser (siehe Kapitel 4).

Die folgenden Abschnitte bieten Ihnen einen Überblick über Hintergrund und Bedeutung des G-DRG-Begleitforschungsbrowsers, dessen Datengrundlage, die Möglichkeit des Herunterladens der zugrunde liegenden Daten, über Nutzungsbedingungen und Systemvoraussetzungen sowie Hinweise zu diesem Handbuch.

### <span id="page-3-1"></span>**1.1 Begleitforschung gem. § 17b Abs. 8 KHG**

Die Vertragsparteien auf Bundesebene haben das InEK beauftragt, die Daten aus der Datenlieferung gemäß § 21 KHEntgG im Rahmen der Begleitforschung gemäß § 17b Abs. 8 KHG auszuwerten.

Die ergänzende Datenbereitstellung gemäß § 21 Abs. 3 Satz 3 KHEntgG wurde in die Datenbank der Auswertungen im Rahmen der Begleitforschung gemäß § 17b Abs. 8 KHG integriert (seit Datenjahr 2005).

Die Datenauswertung ist in fünf Datengruppen gegliedert:

- $\triangleright$  Datenbasis
- $\triangleright$  Krankenhaus-Strukturdaten Klassifizierung nach Bettenzahl, Fallzahl, CMI
- vollstationäre Falldaten (jeweils für Versorgung durch Hauptabteilungen und belegärztliche Versorgung: demographische und medizinische Fallmerkmale, Angaben zum Versorgungsgeschehen im Krankenhaus)
- teilstationäre Falldaten Hauptdiagnosen und Prozeduren teilstationärer Fälle
- G-DRG-System hoch bzw. niedrig bewertete Fallgruppen, häufige Leistungen

### <span id="page-4-0"></span>**1.2 Nutzungsbedingungen**

Das InEK stellt die Datenauswertung der Datenlieferung gemäß §21 KHEntgG im Rahmen der Begleitforschung gemäß §17b Abs. 8 KHG - Datenjahr 2014 (im Folgenden "G-DRG-Begleitforschungsbrowser" genannt) für interessierte Nutzer kostenlos zur Online-Nutzung auf der Seite browser.inek.org sowie die Datengrundlage zum Download zur Verfügung.

Mit dem Download bzw. der Nutzung des G-DRG-Begleitforschungsbrowsers kommt ein Nutzungsvertrag zwischen der InEK GmbH und dem Nutzer zustande. Es gelten dabei die folgenden Nutzungsbedingungen:

## **I. Nutzungsumfang**

- 1. Der Nutzer ist berechtigt, die kostenlose Nutzung des G-DRG-Begleitforschungsbrowsers vorzunehmen und diesen ausschließlich im Rahmen von nicht-kommerziellen Forschungsaufgaben zu nutzen.
- 2. Dem Nutzer ist es untersagt, Änderungen an dem G-DRG-Begleitforschungsbrowser vorzunehmen, das Programm zu dekompilieren, es in andere Produkte einzubinden oder in einer anderen, nicht bestimmungsmäßigen Art zu nutzen.
- 3. Dem Nutzer ist es untersagt, den G-DRG-Begleitforschungsbrowser ganz oder in Teilen an Dritte in körperlicher oder elektronischer Form weiterzugeben, insbesondere diese an Dritte zu veräußern, zu vermarkten oder in sonstiger Weise kommerziell zu nutzen.
- 4. Der Nutzer stellt die InEK GmbH auf erstes Anfordern von allen Ansprüchen Dritter frei, die sich daraus ergeben, dass er gegen den in Ziffer I.1-3 geregelten Nutzungsumfang verstoßen hat.

## **II. Urheberrechtsschutz**

Unbeschadet der in Ziffer I eingeräumten Rechte verbleiben alle Rechte an dem G-DRG-Begleitforschungsbrowser bei der InEK GmbH.

## **III. Gewährleistung / Haftung**

- 1. Die InEK GmbH übernimmt keine Gewähr dafür, dass der G-DRG-Begleitforschungsbrowser in vollem Umfang fehlerfrei ist.
- 2. Die InEK GmbH haftet auf Schadenersatz nach den gesetzlichen Bestimmungen für Personenschäden und für Schäden nach dem Produkthaftungsgesetz.
- 3. Die InEK GmbH haftet nach den gesetzlichen Bestimmungen für Schäden, die durch

arglistiges Verhalten verursacht wurden oder für Schäden, die durch Vorsatz oder grobe Fahrlässigkeit der gesetzlichen Vertreter oder leitenden Angestellten von InEK verursacht wurden.

- 4. Die InEK GmbH haftet auf Schadenersatz begrenzt auf die Höhe des vertragstypischen, vorhersehbaren Schadens für Schäden aus einer leicht fahrlässigen Verletzung wesentlicher Vertragspflichten oder Kardinalpflichten oder für Schäden, die von einfachen Erfüllungsgehilfen von InEK grob fahrlässig oder vorsätzlich ohne Verletzung wesentlicher Vertragspflichten oder Kardinalpflichten verursacht werden.
- 5. Die InEK GmbH haftet nicht für entgangenen Gewinn, mittelbare Schäden, Mangelfolgeschäden und Ansprüche Dritter.

## **IV. Anwendbares Recht**

Für diese Nutzungsbedingungen gilt das Recht der Bundesrepublik Deutschland.

### <span id="page-5-0"></span>**1.3 Systemvoraussetzung**

Beim G-DRG-Begleitforschungsbrowser handelt es sich um eine Applikation, die auf einem Server des InEK läuft. Als Benutzerschnittstelle wird ein Webbrowser wie beispielsweise *Firefox* oder *Internet Explorer* eingesetzt. Somit können Sie es unabhängig vom einem bestimmten Betriebssystem überall dort einsetzen, wo ein entsprechender Browser verfügbar ist.

Der G-DRG-Begleitforschungsbrowser nutzt aktuelle Techniken wie CSS und Ajax, die von den meisten modernen Browsern unterstützt werden. Sollten Sie noch einen älteren Browser im Einsatz haben, kann dies die Darstellung beeinflussen. Beispielsweise beherrschen ältere Browser noch nicht abgerundete Ecken; sie werden dann eckig angezeigt. Dies sieht nicht ganz so schön aus, beeinträchtigt die Funktionalität jedoch nicht. Wichtig ist, im Browser die Ausführung von JavaScript zu erlauben. Dies ist in der Regel jedoch so eingestellt.

Aus Angst vor Bedrohungen wurde vor einigen Jahren geraten, JavaScript abzuschalten. JavaScript ist zwar eine Programmiersprache, jedoch läuft diese im Browser in einer geschützten Umgebung ab. Dies sichert beispielsweise Ihr Dateisystem vor unberechtigten Zugriffen. JavaScript ist inzwischen etabliert. Manche Administratoren schalten dies jedoch aus Gewohnheit noch ab. Sollte dies bei Ihnen der Fall sein, erhalten Sie vom G-DRG-Begleitforschungsbrowser eine entsprechende Meldung. Bitten Sie dann Ihren Administrator, JavaScript freizuschalten, zumindest für diese Anwendung.

Das dem Browser zugrunde liegende Protokoll (HTTP) ist so aufgebaut, dass der

Browser eine Anfrage an den Server sendet, dieser antwortet und damit die Kommunikation beendet ist. Der Wechsel auf eine andere Seite löst eine neue Anfrage aus. Ohne weitere Maßnahmen kennt der Server die vorherige Aktion, z.B. Ihre Anmeldung, nicht. Damit dennoch ein geordneter Programmablauf möglich ist, sendet der Server eine eindeutige Kennung (die sogenannte Session-Id) an den Browser. Der Browser sendet diese bei der nächsten Anfrage mit. So kann der Server die zur Kennung gehörenden Daten laden und weiß, in welchen Status sich Ihre Arbeit befindet. Diese Session-Id wird in einer kleinen Datei, Cookie genannt, von Ihrem Browser verwaltet. Ihr Browser sendet diese Daten bei der nächsten Anfrage automatisch mit. Der Browser stellt dabei sicher, dass diese Daten nur an die Adresse übermittelt werden, von denen sie stammen.

Die Verwendung von Cookies ist für viele Web-Applikationen erforderlich. In den meisten Browsern sind Cookies standardmäßig eingeschaltet. Bitte achten Sie darauf, dass in Ihrem Browser Cookies grundsätzlich, oder zumindest für die Seite browser.inek.org, erlaubt sind.

#### <span id="page-6-0"></span>**1.4 Hinweise**

Dieses Handbuch enthält diverse Abbildungen des Programms (Screenshots). Das Aussehen der Dialoge ist abhängig vom Betriebssystem, Browser sowie den aktuellen Einstellungen. Insofern kann die Darstellung vom tatsächlichen Aussehen auf Ihrem System abweichen. Insbesondere bei älteren Browsern sehen einige Elemente deutlich kantiger aus.

Soweit das InEK neue Funktionen für den G-DRG-Begleitforschungsbrowser erstellt und beschreibt, werden die erforderlichen Bildschirmabbildungen mit einem aktuellen Browser erstellt, während bestehende Abbildungen mit älteren Versionen erstellt wurden. Insofern zeigt auch dieses Handbuch Beispiele unterschiedlicher Browser.

Die Bildschirmabbildungen wurden teilweise vor Veröffentlichung einer neuen Version erstellt. Daher zeigen manche Abbildungen eine Internetadresse (URL) wie "localhost".

Schaltflächen (Buttons) werden in diesem Handbuch in eckigen Klammern angegeben und optional in Buttonfarbe hervorgehoben. [ Ok ] bzw. [ Ok ] steht beispielsweise für die Schaltfläche mit der Beschriftung *Ok*.

Besondere Hinweise sind wie dieser Text in einem Rahmen mit getöntem Hintergrund (bei Farbdarstellung: Pastell-Grün) dargestellt.

Die jeweils aktuelle Version dieses Anwenderhandbuchs erhalten Sie zur Anzeige bzw. zum Download direkt im G-DRG-Begleitforschungsbrowser.

Stand dieses Handbuchs: 27.04.2016

### <span id="page-7-0"></span>**1.5 Weiterentwicklung / Anfragen**

Sollten Sie Wünsche an die Funktionalität des G-DRG-Begleitforschungsbrowsers haben, so scheuen Sie nicht, Ihre Anregungen dem InEK mitzuteilen.

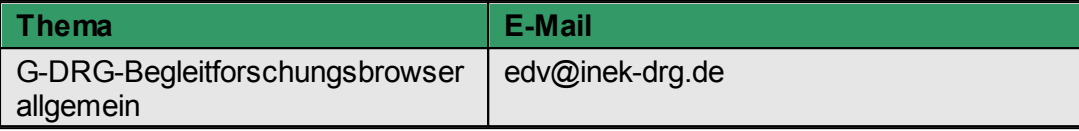

Sollten Sie eine Frage zum G-DRG-Begleitforschungsbrowser haben, für die Sie in diesem Handbuch keine Antwort finden, nutzen Sie bitte vorzugsweise eine E-Mail. In dringenden Fällen können Sie das InEK auch telefonisch erreichen und zwar unter der Nummer (0 22 41) 93 82-38.

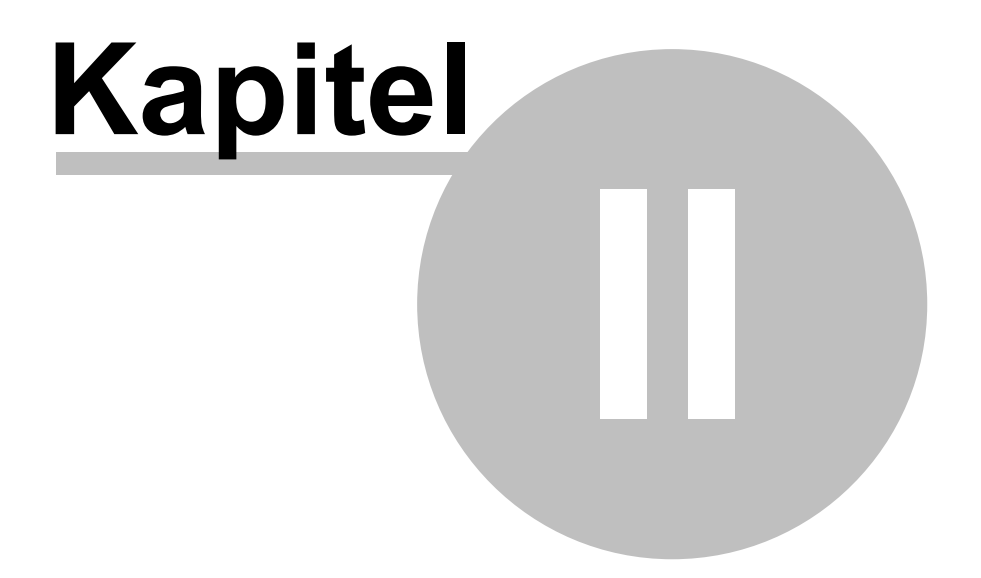

Bedienung

### <span id="page-9-0"></span>**2 Bedienung**

Die Bedienung des G-DRG-Begleitforschungsbrowsers wurde so gestaltet, dass sie weitgehend intuitiv oder nach kurzer Einarbeitung erfolgen kann. Dennoch finden Sie in den folgenden Abschnitten die Bedienung im Detail erläutert, insbesondere auch, damit Sie sich bereits vor Nutzung des G-DRG-Begleitforschungsbrowsers einen Überblick verschaffen können.

#### <span id="page-9-1"></span>**2.1 Allgemeine Bedienung**

#### <span id="page-9-2"></span>**2.1.1 Einteilung der Dialoge**

Die Dialogseiten des G-DRG-Begleitforschungsbrowsers bestehen im Wesentlichen aus drei Bereichen:

- Oben: Der **Kopfbereich** mit Links zur Homepage des InEK und zum Impressum.
- Links: **Navigationsbereich**. Hier finden Sie die Menüpunkte zum Anzeigen der Daten.
- Rechts: **Inhaltsbereich**. Die Daten des G-DRG-Begleitforschungsbrowsers werden hier angezeigt.

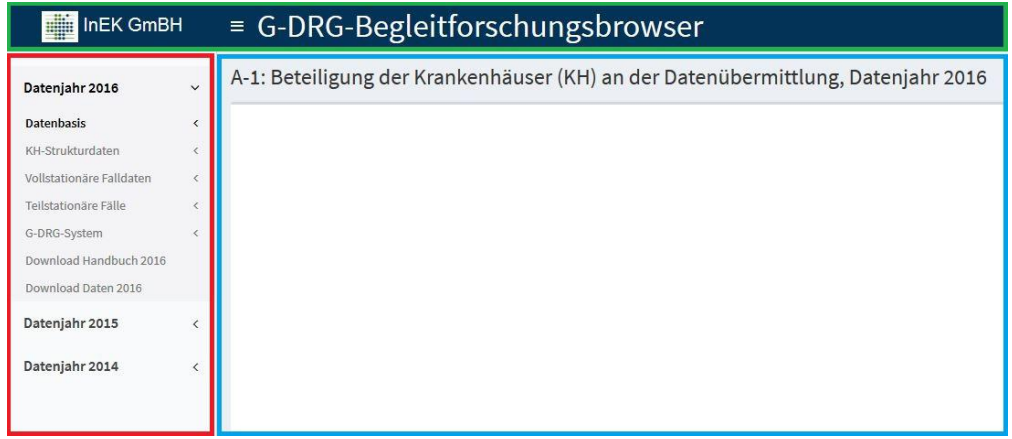

*Abb. 1: Startansicht des G-DRG-Begleitforschungsbrowsers. Roter Bereich: Menü, blauer Bereich: Datenansicht je nach ausgewähltem Menü, grüner Bereich: Kopfzeile mit Links zur InEK-Homepage und Impressum*

Der linke Navigationsbereich zeigt die Ihnen zur Verfügung stehenden Datenansichten an. Sie können die einzelnen Menüpunkte mit einem Mausklick auf und zu klappen. Die aktuell besuchte Datenansicht wird mit einer anderen Hintergrundfarbe von den anderen Menüpunkte differenziert.

#### <span id="page-10-0"></span>**2.1.2 Überblick Tabellen-Bedienung**

Alle Daten werden in einer tabellarischen Ansicht präsentiert. Sie können Tabellenspalten sortieren und nach bestimmten Inhalten durchsuchen.

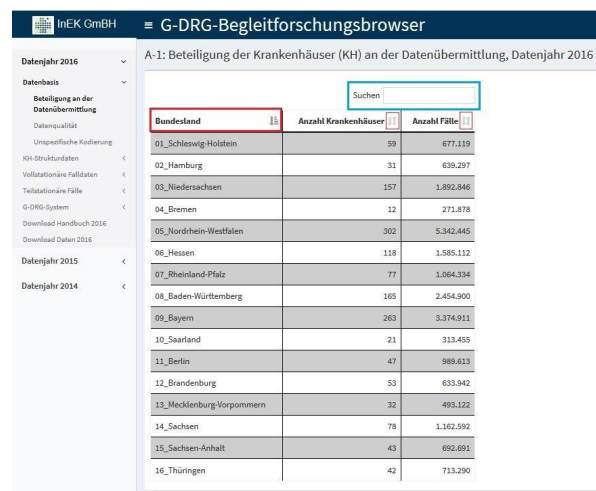

*Abb. 2: Beispieltabelle der ersten Datenansicht des G-DRG-Begleitforschungsbrowsers*

#### <span id="page-10-1"></span>**2.1.2.1 Sortierung**

Durch einen Klick in die rote Markierung können Sie die Spalte auf- bzw. absteigend sortieren. Sie können mehrere Spalten zum Sortieren auswählen, wenn Sie die STRG-Taste beim Klicken gedrückt halten.

#### <span id="page-10-2"></span>**2.1.2.2 Filterung**

Sobald Sie anfangen in dem Textfeld der Spalte zu tippen (blaue Markierung), wird die Spalte gefiltert. Es werden alle Elemente angezeigt, die den von Ihnen eingetippten Text/ Wert enthalten. Bei größeren Tabellen kann dieses Filterung ein paar Sekunden dauern.

Da Zahlenwerte in der Tabelle aufgerundet werden, kann es vorkommen, dass Sie auch Werte in der Tabelle vorfinden, welche nicht Ihre eingegebene Zahl enthalten. In den Rohdaten des G-DRG-Begleitforschungsbrowsers ist Ihre angegebene Zahl jedoch vorhanden. Sie können sich die Rohdaten des Browsers auch [herunterladen](#page-10-3), siehe folgendes Kapitel 2.2.

### <span id="page-10-3"></span>**2.2 Download der zugrunde liegenden Daten**

Die verwendeten Daten des G-DRG-Begleitforschungsbrowsers können als .zip-Datei heruntergeladen werden. Dafür klicken Sie bitte auf den "Download Daten"-Button im Menü (roter Kasten im unteren Screenshot).

Die Anzahl der bereitgestellten Tabellen sowie deren Formate und Spaltenbezeichnungen entsprechen den bisher (bis Datenjahr 2013) aus den Access-Datenbanken bekannten Tabellen der Datenauswertung im Rahmen der Begleitforschung gemäß § 17b Abs. 8 KHG. Somit sind eigene Auswertungen im Vergleich zu früheren Datenjahren weiterhin möglich.

| InEK GmBH                |              | = G-DRG-Begleitforschungsbrowser                                                 |
|--------------------------|--------------|----------------------------------------------------------------------------------|
| Datenjahr 2016           | $\checkmark$ | A-1: Beteiligung der Krankenhäuser (KH) an der Datenübermittlung, Datenjahr 2016 |
| Datenbasis               | $\hat{<}$    |                                                                                  |
| KH-Strukturdaten         | k            |                                                                                  |
| Vollstationäre Falldaten | $\leq$       |                                                                                  |
| Teilstationäre Fälle     | ×            |                                                                                  |
| G-DRG-System             | k            |                                                                                  |
| Download Handbuch 2016   |              |                                                                                  |
| Download Daten 2016      |              |                                                                                  |
| Datenjahr 2015           | ł            |                                                                                  |
| Datenjahr 2014           | $\langle$    |                                                                                  |

*Abb. 3:: Download der zugrunde liegenden Daten.*

#### <span id="page-11-0"></span>**2.3 Druck**

Mithilfe Ihres Internetbrowsers können Sie einzelne Tabellen des G-DRG-Begleitforschungsbrowsers ausdrucken. Wie Sie Internetseiten mit Ihrem Browser ausdrucken, schauen Sie bitte im Hilfemenü bzw. dem Handbuch des verwendeten Internetbrowsers nach. In der Regel können Sie mit der Tastenkombination STRG+P den Druckdialog des Browsers aufrufen und die aktuell zu sehende Seite ausdrucken. Darüber hinaus wird keine gesonderte Druckfunktion im G-DRG-Begleitforschungsbrowser angeboten.

#### <span id="page-11-1"></span>**2.4 Hilfe**

Die Dialogführung ist so gestaltet, dass diese weitgehend intuitiv bedient werden kann. Dennoch stehen Ihnen zusätzliche Informationen als Hilfestellung zur Verfügung:

 $\triangleright$  Anwenderhandbuch

Das Anwenderhandbuch (also dieses Dokument) steht Ihnen im linken Navigationsbereich des G-DRG-Begleitforschungsbrowsers zur Verfügung. Je nachdem, ob Sie Browser-Plugins benutzen, kann das Handbuch direkt in Ihrem Internet-Browser angezeigt werden. Sollten Sie kein PDF-Plugin verwenden, können Sie das Handbuch herunterladen und mit z.B. Adobe Acrobat Reader öffnen.

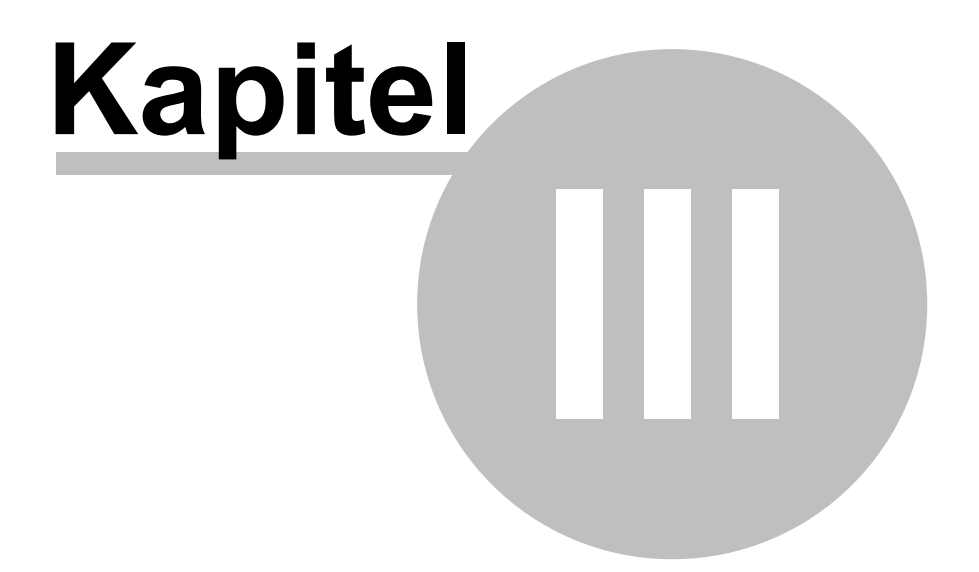

Erläuterungen

## <span id="page-13-0"></span>**3 Erläuterungen**

Nachfolgend können Sie lesen, wie sich die Daten des G-DRG-Begleitforschungsbrowsers zusammensetzen.

## <span id="page-13-1"></span>**3.1 Formale Grundlage**

Das Krankenhausfinanzierungsgesetz (KHG) enthält in § 17b Abs. 8 den Auftrag an die Vertragsparteien nach § 17b Abs. 2 KHG (GKV-Spitzenverband, Verband der Privaten Krankenversicherung und Deutsche Krankenhausgesellschaft), eine Begleitforschung zu den Auswirkungen des auf Diagnosis Related Groups (DRG) beruhenden Vergütungssystems durchzuführen. Die Vertragsparteien haben das Institut für das Entgeltsystem im Krankenhaus GmbH (InEK) damit beauftragt, die von den Krankenhäusern nach den Vorgaben des § 21 Krankenhausentgeltgesetz (KHEntgG) bereitzustellenden Daten zu diesem Zweck auszuwerten. Das InEK hat die Daten in Abstimmung mit den Vertragsparteien nach § 17b Abs. 2 KHG und dem Bundesministerium für Gesundheit in der vorliegenden Struktur aufbereitet.

## <span id="page-13-2"></span>**3.2 Datengrundlage**

Durch § 21 KHEntgG sind sämtliche Krankenhäuser im Anwendungsbereich des Gesetzes zur Datenbereitstellung verpflichtet. Die Daten sind jeweils zum 31. März für das vorangegangene Kalenderjahr an die Datenstelle zu übermitteln. Die Datenlieferung umfasst Strukturdaten jedes einzelnen Krankenhauses und Leistungsdaten jedes einzelnen Behandlungsfalles entsprechend den Vorgaben in § 21 Abs. 2 KHEntgG. Die Vertragsparteien legen dazu weitere Einzelheiten fest.

Die vorliegende Datenauswertung bezieht sich auf die Datenerhebung des Jahres 2014 (Datenjahr 2014). In die Auswertung wurden die Datenlieferungen der Krankenhäuser einbezogen, die bis zum 31.05.2015 an die Datenstelle übermittelt wurden und Angaben zu mindestens einem Behandlungsfall im Entgeltbereich ,DRG' enthielten.

Behandlungsfälle aus dem Entgeltbereich ,PSY' (Behandlungsfälle in psychiatrischen und psychosomatischen Einrichtungen gem. § 17d KHG) sind in den Auswertungen nicht enthalten. Für die Aufbereitung der Daten durch die Krankenhäuser waren die Vorgaben in der Anlage zur Vereinbarung nach § 21 Abs. 4 und Abs. 5 KHEntgG mit Stand vom 27.11.2014 maßgeblich.

Die Datenlieferungen der Krankenhäuser enthalten Leistungsdaten zu allen im Kalenderjahr 2014 entlassenen voll- und teilstationären Behandlungsfällen. Die Auswertungen beziehen sich auf den Datenstand nach Durchführung des technischformalen Fehlerverfahrens bei der Datenannahme durch die Datenstelle. Die Qualität der Daten wird in technischer und formaler Hinsicht durch das Fehlerverfahren der Datenstelle sichergestellt. Dieses beinhaltet jedoch keine inhaltlichen Plausibilitätsprüfungen der von den Krankenhäusern übermittelten Daten. Nicht geprüft sind damit u.a. folgende Aspekte:

- Vollständige Konformität der kodierten Diagnosen und Prozeduren mit den Deutschen Kodierrichtlinien (DKR) und den Regelungen in den Katalogen ICD und OPS,
- Umsetzung der Regelungen der FPV 2014 zur Fallzusammenführung,

Angaben der Krankenhäuser zu Strukturmerkmalen (z.B. Bettenzahl), Fallmerkmalen (z.B. Aufnahme-/Entlassungsgrund) oder der Versorgungsform (Hauptabteilung/ belegärztliche Versorgung).

#### <span id="page-14-0"></span>**3.3 Datenauswertung**

Die vorliegende Datenauswertung gem. § 21 Abs. 3 Satz 3 KHEntgG ist in fünf Datengruppen gegliedert:

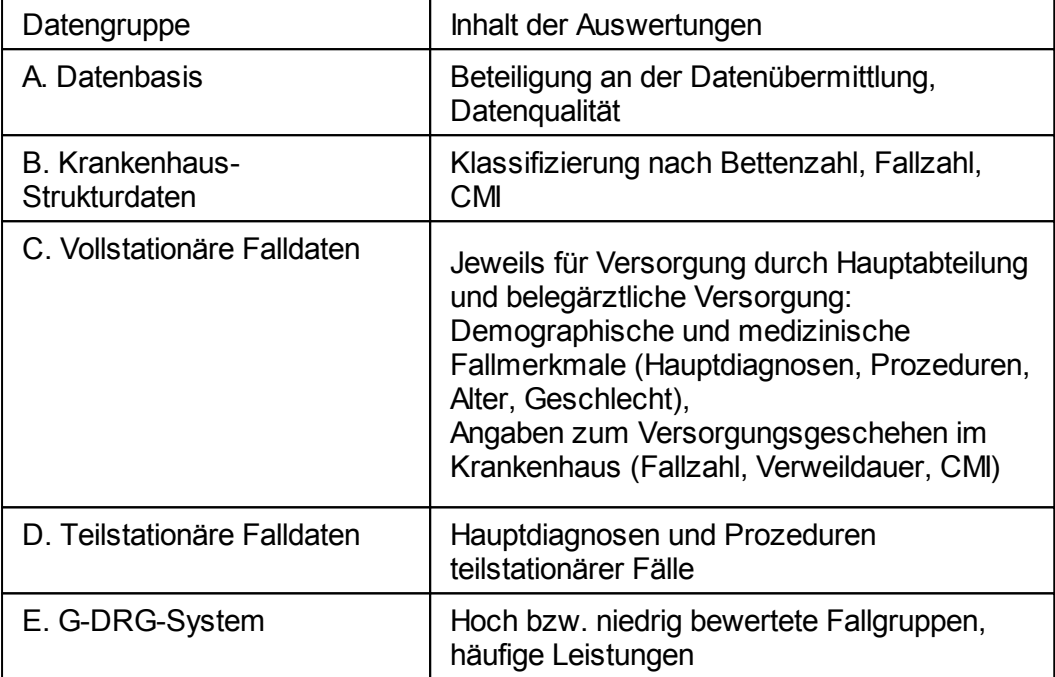

Die Datenauswertung erfolgte unter Beachtung von Datenschutzaspekten. Zur Gewährleistung der Anonymität von krankenhausbezogenen Angaben wurden Daten, die nicht bereits durch andere veröffentlichte Quellen verfügbar sind (z.B. in Landeskrankenhausplänen), für eine Anzahl von n=1 Krankenhäusern nicht dargestellt. Entsprechende Ausblendungen der Auswertung betrafen die Tabellen C-1-2-1 und C-2- 2-1 (Vollstationäre Versorgung in Hauptabteilungen bzw. in belegärztl. Versorgung nach Größenklassen (Bettenzahl)/Bundesland). Aus dem Bundesdatenschutzgesetz ergibt sich die Verpflichtung zur Wahrung der Anonymität personenbezogener Daten. Entsprechend wurden in den Tabellen der Datengruppen C und D Ausblendungen vorgenommen und Angaben für eine Anzahl von n=1 Behandlungsfällen nicht dargestellt.

Die Aussagekraft der vorliegenden Auswertungen ist aufgrund der für die Datenübermittlung gem. § 21 KHEntgG vorgegebenen Datensatzstruktur insbesondere in Bezug auf folgende Aspekte eingeschränkt:

Ambulante Behandlung im Krankenhaus gem. §§ 116 SGB V: Im Rahmen eines Vertrags gem. §§ 116, 116a, 116b SGB V im Krankenhaus erbrachte ambulante Leistungen sind nicht in die Datenübermittlung gem. § 21 KHEntgG einbezogen.

- Disease-Management-Programme (DMP)/Integrierte Versorgung (IV): Voll- oder teilstationäre Behandlungen im Rahmen von DMP- oder IV-Verträgen gem. § 140a ff. SGB V unterliegen nicht der Datenübermittlungspflicht gem. § 21 KHEntgG.
- Besondere Einrichtungen: Aus den übermittelten Datensätzen ist bei unterjährigem Abschluss der Budget- und Entgeltverhandlungen nicht zweifelsfrei zu erkennen, ob eine Behandlung ganz oder teilweise in einer als Besondere Einrichtung gem. § 17b Abs. 1 Satz 15 KHG anerkannten Einrichtung durchgeführt wurde.
- Leistungen im Regelungsbereich des § 17b Abs. 1 Satz 4 KHG: Aus den Daten gem. § 21 KHEntgG lässt sich nicht erkennen, ob für eine Behandlung die Regelungen des § 17b Abs. 1 Satz 4 KHG für die Notfallversorgung oder die besonderen Aufgaben von Zentren und Schwerpunkten anwendbar sind.
- Leistungen im Regelungsbereich des § 17b Abs. 1 Satz 6 KHG: Die Daten gem. § 21 KHEntgG enthalten keine Information darüber, ob die Leistung unter den Voraussetzungen des § 17b Abs. 1 Satz 6 KHG für einen Sicherstellungszuschlag erbracht wurde.
- Neue Untersuchungs- und Behandlungsmethoden (NUB): Aufgrund des innovativen Charakters von NUB-Leistungen gem. § 6 Abs. 2 KHEntgG existiert für diese im Regelfall kein OPS-Kode, so dass in den Falldatensätzen ein mit dem abgerechneten NUB-Entgelt korrespondierendes Identifikationsmerkmal der Leistung fehlt.
- Akutstationäre Versorgung mit anschließender Rehabilitationsmaßnahme: Zwischen den leistungserbringenden Einrichtungen sind vielfach Kooperationsstrukturen etabliert, die eine enge Verzahnung der Akutversorgung mit der Rehabilitation unterstützen sollen. Die Daten gem. § 21 KHEntgG enthalten keine Information über das Vorliegen und ggf. die Art einer Kooperation auf diesem Gebiet.
- Akutstationäre Versorgung im Rahmen von Krankenhauskooperationen: Krankenhäuser erbringen oftmals Abschnitte einer Gesamtbehandlung im Rahmen von Kooperationsvereinbarungen. Die Zahl der dabei tatsächlich stattfindenden Verlegungen wird aufgrund der Fallzusammenführungsvorschriften der FPV in den Daten gem. § 21 KHEntgG nicht in gleichem Umfang wiedergegeben.
- Entgeltdaten: Eine Auswertung der Datei "Entgelte" kann aufgrund vielfältiger Unsicherheiten hinsichtlich der Aussagekraft der darin enthaltenen Angaben keinen belastbaren Beitrag im Rahmen einer Begleitforschung liefern.

#### <span id="page-15-0"></span>**3.4 Hinweise zur Datenaufbereitung**

Die folgenden Hinweise besitzen allgemeine Gültigkeit für die Datenaufbereitung. Ergänzend sind Besonderheiten der Datenaufbereitung am Ende einer Tabelle aufgeführt.

#### Definitionen

Behandlungsfall

Der Behandlungsfall bezeichnet einen Behandlungsaufenthalt im Krankenhaus im Entgeltbereich , DRG'.

Vollstationärer Behandlungsfall

Die Durchführung einer vollstationären Behandlung wird durch den entsprechenden Aufnahmegrund (Schlüssel 1 nach Anlage 2 zur § 301- Verein-barung) im Datensatz gekennzeichnet. Unter den in der FPV 2014 genannten Voraussetzungen können auch mehrere vollstationäre Krankenhausaufenthalte zu einem Fall zusammengefasst werden. Sofern diese Voraussetzungen vorliegen, sind entsprechend den Vorgaben zur Datenübermittlung gem. § 21 KHEntgG von den Krankenhäusern zusammengeführte Angaben zu ursprünglich mehreren Krankenhausaufenthalten bereitzustellen. Entsprechend den Regelungen in § 8 Abs. 2 Satz 1 Nr. 4 KHEntgG ist eine vorstationäre Behandlung nicht und eine nachstationäre Behandlung nur unter bestimmten Voraussetzungen neben einer DRG-Fallpauschale abrechenbar. Entsprechend werden nicht gesondert abrechenbare vor- und nachstationäre Behandlungstage gemeinsam mit dem vollstationären Behandlungsfall ausgewiesen.

Teilstationärer Behandlungsfall

Die Durchführung einer teilstationären Behandlung wird durch den entsprechenden Aufnahmegrund (Schlüssel 1 nach Anlage 2 zur § 301- Verein-barung) im Datensatz gekennzeichnet. Die Vorgaben zur Datenübermittlung gem. § 21 KHEntgG definieren einen teilstationären Datensatz vom Aufnahmetag (i.d.R. erster Tag der teilstationären Behandlung) bis zum Entlassungs-/Verlegungstag (i.d.R. letzter Tag der teilstationären Behandlung. Die Anzahl der teilstationären Datensätze weicht daher von der durch die Vorgaben der Fußnoten 11 und 11a in Anhang 2 zu Anlage 1 der BPflV ermittelten Anzahl der teilstationären Behandlungsfälle ab.

Rein vorstationäre Fälle

Rein vorstationäre Fälle werden in der Auswertung nicht berücksichtigt.

Behandlungsfall in Versorgung durch Hauptabteilung

Die Versorgung durch eine Hauptabteilung wird durch das Präfix "HA" zum Fachabteilungsschlüssel nach Anlage 2 zur § 301-Vereinbarung (Schlüssel 6) der behandelnden Fachabteilung gekennzeichnet. Besondere Einrichtungen gem. § 17b Abs. 1 Satz 15 KHG kennzeichnen ihre Fachabteilungen mit dem Präfix "BE"; sie werden im Rahmen der Auswertung wie Hauptabteilungen behandelt.

Behandlungsfall in belegärztlicher Versorgung

Die belegärztliche Versorgung wird durch das Präfix "BA" zum

Fachabteilungsschlüssel nach Anlage 2 zur § 301-Vereinbarung (Schlüssel 6) der behandelnden Fachabteilung gekennzeichnet.

"Mischfall"

Als Mischfall gilt ein Behandlungsfall, dessen Versorgung sowohl durch eine Hauptabteilung als auch durch Belegärzte erfolgte. Dabei spielt der Anteil der Beteiligten an der Gesamtbehandlung keine Rolle. Die Auswertungen in den Datengruppen C, D und E beinhalten jeweils keine Mischfälle.

Hauptdiagnose

Die Hauptdiagnose ist durch die Deutschen Kodierrichtlinien definiert als: "Die Diagnose, die nach Analyse als diejenige festgestellt wurde, die hauptsächlich für die Veranlassung des stationären Krankenhausaufenthaltes des Patienten verantwortlich ist." Die Hauptdiagnose des Behandlungsfalles ist durch das Krankenhaus nach den Vorgaben der Deutschen Kodierrichtlinien in der jeweils gültigen Fassung festzulegen. Die Verschlüsselung erfolgt nach der im jeweiligen Datenjahr gültigen amtlichen Version der Internationalen Klassifikation der Krankheiten (ICD).

Nebendiagnose(n)

Eine Nebendiagnose ist durch die Deutschen Kodierrichtlinien definiert als: "Eine Krankheit oder Beschwerde, die entweder gleichzeitig mit der Hauptdiagnose besteht oder sich während des Krankenhausaufenthaltes entwickelt." Die Nebendiagnose(n) des Behandlungsfalles wird (werden) durch das Krankenhaus nach den Vorgaben der Deutschen Kodierrichtlinien in der jeweils gültigen Fassung dokumentiert. Die Verschlüsselung erfolgt nach der im jeweiligen Datenjahr gültigen amtlichen Version der Internationalen Klassifikation der Krankheiten  $(ICD)$ .

Unspezifische Kodierung der Diagnose

Unspezifische Diagnosekodes enden an der letzten Stelle auf ".9". Somit werden auch einige Diagnosen erfasst, die – obwohl sie auf ".9" enden – dennoch spezifisch sind.

Unspezifische Kodierung der Prozedur

Unspezifische Prozedurenkodes enden an der letzten Stelle auf ".y".

Duplikate bei Diagnose- oder Prozedurenkodes

Für einen Behandlungsfall wird jeder Diagnose- oder Prozedurenkode nur ein Mal in die Auswertung einbezogen. Mehrfache Nennungen eines Kodes werden als Duplikate nicht berücksichtigt.

Katalog-Kurzlieger und Katalog-Langlieger

Der Fallpauschalen-Katalog enthält zu jeder Fallgruppe/DRG die Angabe

einer mittleren Verweildauer sowie einer unteren und oberen Grenzverweildauer. Als Katalog-Kurzlieger gelten Behandlungsfälle mit einer Verweildauer, die kleiner als die untere Grenzverweildauer ist. Als Katalog-Langlieger gelten Behandlungsfälle mit einer Verweildauer, die größer als die obere Grenzverweildauer ist. Katalog-Kurzlieger und Katalog-Langlieger schließen jeweils verlegte Fälle ein.

**Stundenfall** 

Als Stundenfall werden vollstationäre Behandlungsfälle bezeichnet, deren Aufnahme- und Entlassungsdatum für den Krankenhausaufenthalt identisch sind.

Begleitpersonen

Begleitpersonen sind im Datensatz nach § 21 KHEntgG mit einem eindeutigen Kennzeichen und dem Aufnahmeanlass "B" zu eindeutigen Kennzeichen und dem Aufnahmeanlass "B" zu dokumentieren. Begleitpersonen wurden in der vorliegenden Auswertung nicht berücksichtigt.

#### Anmerkung zur Datenbasis der einzelnen Datengruppen

In der Datengruppe A werden alle gelieferten DRG-Daten ausgewertet. In den Datengruppen C, D und E sind die Begleitpersonen, die rein vorstationären Fälle sowie die sog. Mischfälle nicht berücksichtigt. In Datengruppe B erfolgte die Krankenhausklassifizierung in Fallzahl- bzw. CMI-Klassen ebenfalls ohne Berücksichtigung der Begleitpersonen, der rein vorstationären Fälle und der Mischfälle.

Berechnungen

**Darstellung**  $\bullet$ 

> Angaben oder Berechnungsergebnisse mit dem Wert 0 (Wert Null) werden als "0" dargestellt.

> Bei fehlender Angabe und für eine mathematisch nicht definierte Berechnung bleibt das Feld leer.

> Aus Datenschutzgründen nicht ausgewiesene Werte werden durch "-999" gekennzeichnet.

Rundungsregel

Berechnete Ergebnisse werden nach kaufmännischen Grundsätzen gerundet. Angegebene Prozentanteile addieren sich daher nicht immer zu 100%.

**Durchschnittswerte** 

Durchschnittswerte sind als ungewichtetes arithmetisches Mittel berechnet.

Casemix-Index (CMI)

Der Casemix-Index ist die durchschnittliche Bewertungsrelation pro

Behandlungsfall, berechnet für eine definierte Fallmenge (z.B. ein Krankenhaus). Der Berechnung liegen die effektiven Krankenhaus). Der Berechnung liegen die Bewertungsrelationen der einbezogenen Fälle zugrunde. In die effektiven Bewertungsrelationen gehen die nach den Abrechnungsregeln der FPV 2014 zu berücksichtigenden Zu- und Abschläge zu den im Fallpauschalen-Katalog ausgewiesenen Bewertungsrelationen ein.

**Verweildauer** 

Die Verweildauer beschreibt die Dauer des Krankenhausaufenthalts in Tagen vom Tag der Aufnahme bis zum Tag der Entlassung. Aufnahmeund Entlassungstag zählen gemeinsam als ein Tag. Stundenfälle besitzen eine Verweildauer von einem Tag. Behandlungsfälle mit Aufnahme an einem Tag und Entlassung am darauf folgenden Tag besitzen ebenfalls eine Verweildauer von einem Tag. Tage ohne Behandlung und Tage außerhalb des Geltungsbereichs des KHEntgG werden nicht in die Berechnung der Verweildauer einbezogen.

#### Klassifikationen

Den Daten der vorliegenden Auswertung liegen die folgenden Klassifikationen zugrunde:

ICD-Klassifikation

Diagnosen sind nach der im Jahr 2014 anzuwendenden amtlichen Version ICD-10-GM 2014 verschlüsselt.

OPS-Klassifikation

Prozeduren sind nach der im Jahr 2014 anzuwendenden amtlichen OPS-Version 2014 verschlüsselt.

DRG-Klassifikation

Behandlungsfälle sind nach dem im Jahr 2014 anzuwendenden G-DRG-System 2014 gruppiert.

Überlieger

Behandlungsfälle, die im Jahr 2013 aufgenommen und im Jahr 2014 entlassen wurden (Überlieger), wurden mit den im Jahr 2013 gültigen amtlichen Klassifikationen verschlüsselt. Zur Vereinheitlichung der Darstellung wurden die Kodierungen der Überlieger aus dem Jahr 2013 in die amtliche ICD- und OPS-Klassifikation für 2014 umkodiert (Mapping). Konnte im Einzelfall kein Mapping eines Prozedurenkodes durchgeführt werden, wurde der betroffene Prozedurenkode für die Auswertungen nicht verwendet.

#### <span id="page-20-0"></span>**3.5 Hinweise zu weiteren Datenquellen**

Auf der Homepage des InEK ([www.g-drg.de](http://www.g-drg.de)) stehen Informationen zum G-DRG-System zur Verfügung. U.a. können folgende Dokumente heruntergeladen werden:

Daten gem. § 21 KHEntgG

- $\blacksquare$ G-DRG Browser § 21 KHEntgG für die Datenjahre 2002 bis 2014
- Ergänzende Datenbereitstellung gem. § 21 Abs. 3 Satz 3 KHEntgG für die  $\blacksquare$ Datenjahre 2002 bis 2004
- Anlage zur Vereinbarung nach § 21 KHEntgG (Datensatzbeschreibung)
- Beschreibung des Fehlerverfahrens der Datenstelle
- Begleitforschung nach § 17b Abs. 8 KHG für die Datenjahre 2004 bis 2013

#### Daten zum G-DRG-System

- G-DRG Report-Browser mit Leistungs- und Kostendaten der jeweiligen G-DRG-Version
- DRG-Fallpauschalenkatalog und Kataloge ergänzender Entgelte
- DRG-Definitionshandbuch
- Deutsche Kodierrichtlinien  $\blacksquare$
- Endbericht des ersten Forschungszyklus (2004 bis 2006) der G-DRG-Begleitforschung gem. § 17b Abs. 8 KHG sowie der dazugehörigen Datenbank
- Endbericht des zweiten Forschungszyklus (2006 bis 2008) der G-DRG-Begleitforschung gem. § 17b Abs. 8 KHG sowie der dazugehörigen Datenbank
- Endbericht des dritten Forschungszyklus (2008 bis 2010) der G-DRG-Begleitforschung gem. § 17b Abs. 8 KHG sowie der dazugehörigen Datenbank

Die Homepage des Deutschen Instituts für Medizinische Dokumentation und Information (DIMDI) ([www.dimdi.de\)](http://www.dimdi.de) hält u.a. Informationen zu den Diagnose- und Prozeduren-Klassifikationen bereit. Diese stehen als Online-Katalog oder zum Herunterladen zur Verfügung.

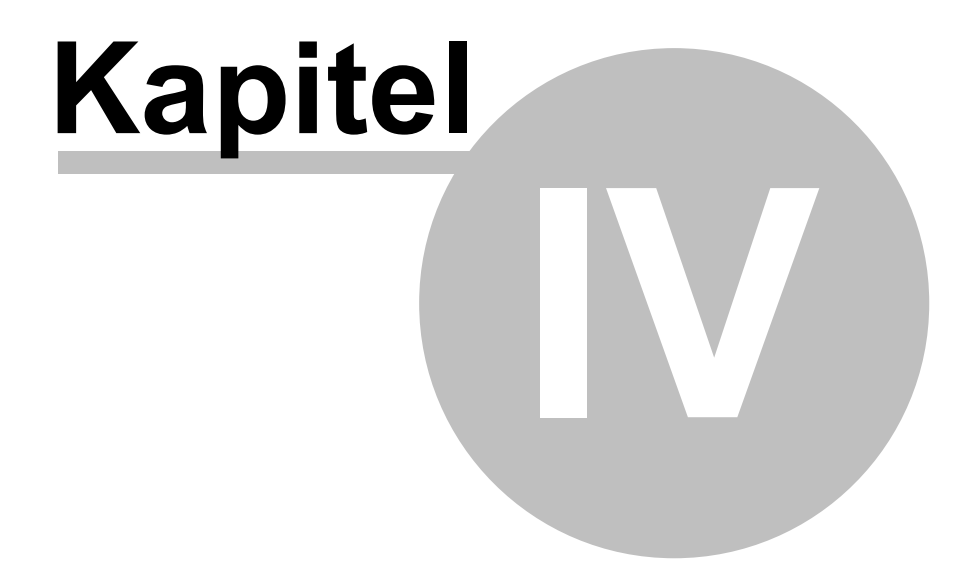

Anhang

## <span id="page-22-0"></span>**4 Anhang**

### **4.1 Getestete Browser**

Der G-DRG-Begleitforschungsbrowser wurde und wird vom InEK mit diversen Browsern auf den InEK-Systemen getestet.

Bitte beachten Sie: Weder ist das InEK in der Lage, noch ist es dessen Aufgabe, sämtliche verfügbaren Browser unter allen Betriebssystemen zu testen.

Die Browser werden von den jeweiligen Herstellern entwickelt. Insofern kann das InEK keinerlei Gewähr dafür übernehmen, dass der G-DRG-Begleitforschungsbrowser in Ihrem Browser jederzeit funktioniert. Die folgende Liste gibt daher lediglich Aufschluss über das Verhalten der angeführten Browser im Test beim InEK. Da die Hersteller zunehmend die Implementierung der Standards umsetzen, ist zu erwarten, dass jüngere Versionen der Browser genauso gut oder besser funktionieren.

Bitte verwenden Sie einen möglichst aktuellen Internetbrowser.

Die getesteten Browser sind in alphabetischer Reihenfolge aufgeführt.

Eine optimale Darstellung erhalten Sie mit:

- Google Chrome (Windows, Version 16.0 bis 40.0)
- Microsoft Internet Explorer (Windows, Version 11, sofern dieser nicht automatisch in einen "alten" Modus schaltet)
- Mozilla Firefox (Linux, Mac OS, Windows, Version 4 bis 45)
- Opera (Windows, Version 11.60 bis 26)

In der Regel ist die Darstellung in neueren Version ebenfalls optimal.

Funktional gleich, mit leichten optischen Einschränkungen:

- Microsoft Internet Explorer (Windows, Version 8, 9, 10 jeweils nicht im Kompatibilitätsmodus)
- Mozilla Firefox (Windows, Version 3.x)

Funktional entsprechend, aber mit stärkeren optischen Einschränkungen:

Microsoft Internet Explorer (Windows, Version 6, 7 sowie 8, 9 und 10 im Kompatibilitätsmodus)

Optisch sehr schön, derzeit aber nicht bei Funktionen, die eine Bestätigung erfordern (Bereitstellung, Löschung) nutzbar:

- Safari (Windows, Version 5.1.2)
- Safari (Mac OS, Version 6)